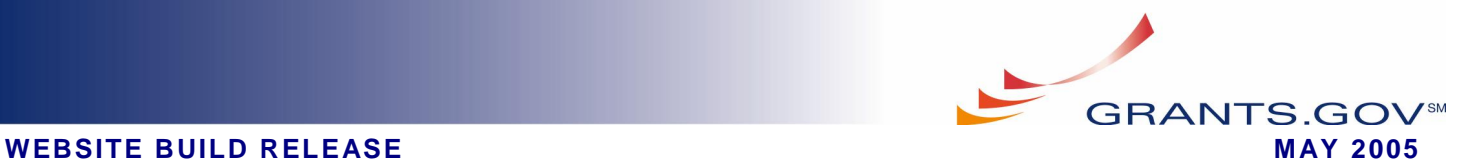

# **GRANTS.GOV BUILD 4 - SYSTEM ENHANCEMENTS**

On April 29, 2005 Grants.gov launched the following system enhancements to increase usability, improve user experiences, and facilitate electronic grant application processing.

## **Applicant Get Started:**

Grants.gov launched new content to help grant community users through the registration process. Based on user input, Grants.gov identified four primary ways grant community members interacted with site. Using these points of interaction, Grants.gov developed four user roles and customized the registration requirements and step-by-step site content for the following user roles:

- E-Business Point of Contact (Ebiz POC): Responsible for the administration and management of grant activities within an organization.
- Authorized Organization Representative (AOR): Serve as a grant representative of an organization with the privilege to submit grant applications through Grants.gov.
- Individual: Plan to submit grant applications on their own behalf, and not on behalf of a company, organization, institution, or government.
- Grant Researcher: Plan to write, prepare, and/or search for grant applications, but do not plan to sign the grant application or its associated certifications and assurances.

Users are now directed to select how they want to interact with Grants.gov and are guided through specific steps for their role. Additionally, the new content provides users easy access to customized checklists and FAQs to make the registration process easier to understand and complete. Visit **<http://www.grants.gov/GetStarted>** for more details.

### **Set Agency Level**

The Grantor administration, Set Agency Level functionality is improved to make it easier to set agency levels and function within those levels within the Grants.gov system. Now, Grantors have the ability to set user levels for their agencies and sub-agencies within the Grants.gov system and securely move between these levels to perform needed activities from publishing and managing application packages to retrieving submitted applications and viewing reports. Formerly, to perform most functions at a sub-agency level, users were required to create separate log-ins at both the top level agency and sub-agency levels. With the system functionality upgrade, users are able to immediately reassign/set their agency level to any sub-agency level to perform needed functions, and then change the agency level as needed. For example, a user is able to publish applications at a parent agency level 1. If a sub agency level 3 organization needs assistance in publishing its own application, the user can simply set their agency level down to a level 3 to assist their colleagues. Users need only to:

- 1. Log in as an agency user.
- 2. Click on Modify Users button from the Manage Agencies screen.
- 3. Select a user and click on Modify User button from Manage Agency Users screen.
- 4. Click the Submit button in Modify Agency User Enrollment screen
- 5. Return back to the Manage Agencies screen.

The level at which a user is assigned or operating is clearly noted in bold red text below the userís login name. Also, the interface to set a user's agency level is completely streamlined and much easier to perform. The new interface operates like a Windows Explorer directory tree or file folder, where the available sub-agencies are displayed in ascending order within the tree structure. Users can simply click on the desired level and then complete the action by selecting the Set Agency Level button.

## **Continued on reserve side**

WWW.GRANTS.GOV  $\qquad \qquad \qquad$  Page  $1$  of  $2 \qquad \qquad$  FIND. APPLY. SUCCEED.

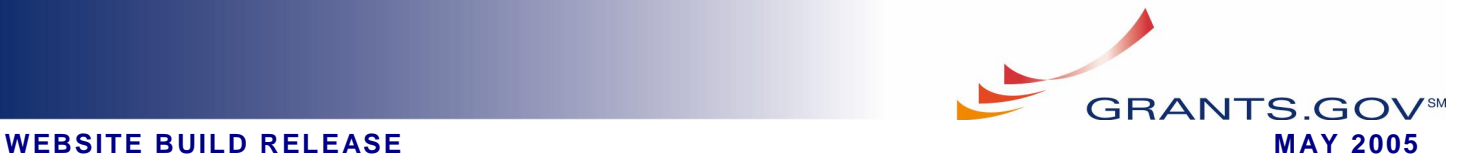

#### **Grantor Administration Page Updates**

Numerous enhancements to the Grantor administration pages from navigation to overall functionality have been recently implemented. In addition to the Set Agency Level updates, some of the notable enhancements include:

- The parent Agency information is now displayed as "Agency: " on the 'ManageAgencyUsers' page.
- Agency/Sub-Agency User Privilege Management is now restricted to the agency level. The system ensures that a super user cannot revoke the super user privileges of all super users at the agency level. This prevents an agency user from locking agency personnel out of the super user function.
- System will now indicate the user's location in the agency hierarchy through website "breadcrumbs" to clearly indicate the level at which a user is operating (i.e., Dept. of Transportation --> Office of Transportation --> Division of Transportation)
- A Sub-Agency user is now able to modify/delete application packages created by parent agency.
- Application Templates are now owned by the agencies vs.the individual who originally created the template. Users of the owning agency with the "Agency Template Creator" role can modify or delete templates belonging to that agency.
- A system check now assures that User IDs are unique and are not already in use by another user. If a selected User ID is already in use, a "UserID Already" in use error screen is displayed.
- Now a change in roles from the 'Reassign Roles' button on the 'Manage Users' page will update the links on the left navigation/frame according to the current roles for the logged in user.

### **PureEdge - Form within a Form**

Grants.gov PureEdge forms have been upgraded to support a form within an existing form functionality. Now, stand alone PureEdge forms may be extracted and attached to specified places within an application package. The system will process these "sub-forms" and extract their XML and File attachments. The sub-form XML & PDF pages will be added to the form in which the sub-form was attached.

The first such release of a "form-within-a-form" is the R&R SubAward Budget form which incorporated the R&R SF424. For more details related to developing a "form-within-form" for an application package, please contact your Grants.gov Agency Program Advisor [\(http://www.grants.gov/assets/GrantsgovAgencyContactList.pdf](http://www.grants.gov/assets/GrantsgovAgencyContactList.pdf)).